## **КАРТОГРАФИЧЕСКИЙ СЕРВИС СИСТЕМАТИЗАЦИИ ДАННЫХ КУЛЬТУРНО-РАЗВЛЕКАТЕЛЬНОЙ ИНФРАСТРУКТУРЫ ГОРОДА**

## Кобыхно А.О.

*Национальный аэрокосмический университет им. Н. Е. Жуковского "Харьковский авиационный институт", Харьков, Украина,* forzametal94@gmail.com

Наличие культурных ресурсов и культурной индустрии является проявлением культурного потенциала города. Харьков считается студенческой столицей Украины (на данный момент насчитывается 69 вузов различных категорий и уровней аккредитации, среди которых 17 университетов и 9 академий). В вузах первой столицы обучается более 200 тысяч студентов, в том числе около 12 тысяч – иностранных. Такое количество молодых людей из разных мест Украины, республик бывшего СССР и стран дальнего зарубежья свидетельствует о том, что Харьков – город многонациональной культуры [1, 2]. Этот факт способствует созданию музеев, памятников культуры, театров и других культурноразвлекательных мест проведения досуга жителей и гостей города (см. рис 1)

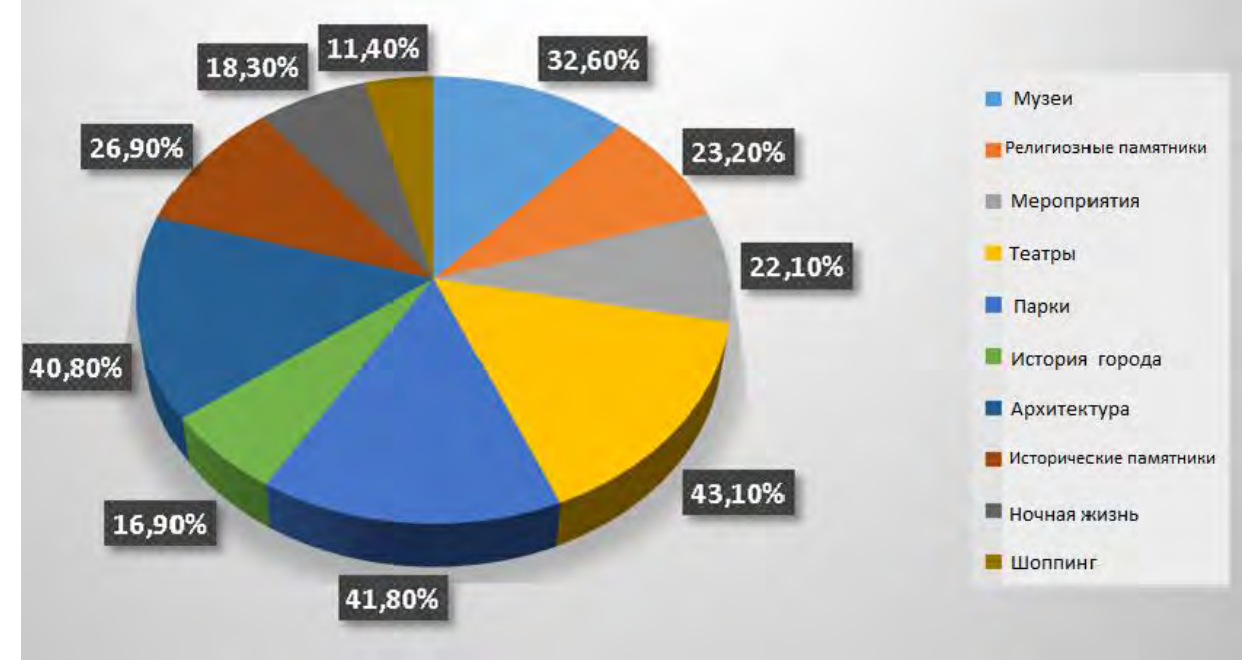

Рисунок 1 – Диаграмма заинтересованности населения [1]

На данным момент в городе насчитывается: 27 театров; 27 музеев; зоопарк и экопарк; планетарий, органный зал и т.д. [1, 2]. Такое количество мест культуры и отдыха требует определенной систематизации и упорядоченности для упрощения их поиска, что возможно путем создания сервиса, направленного на популяризацию этой сферы.

Диаграмма прецедентов функционирования картографического сервиса представлена на рис. 1. Она составлена таким образом, чтобы реализовать его основные функции [3].

1. *Найти объект на карте*. Данный вариант использования описывает поиск пользователем необходимого объекта на карте. При этом возникают следующие информационные потоки событий:

а) основной поток событий формируется в следующей последовательности:

- система запрашивает известную информацию об объекте;

- пользователь вводит информацию об объекте: название улицы, адрес, название микрорайона, название остановки общественного транспорта, маршрут общественного транспорта (в момент ввода информации предусмотрена функция всплывающих подсказок);

- после завершения ввода информации (пользователем нажата кнопка «Найти») система ищет необходимый объект на карте и отображает его.

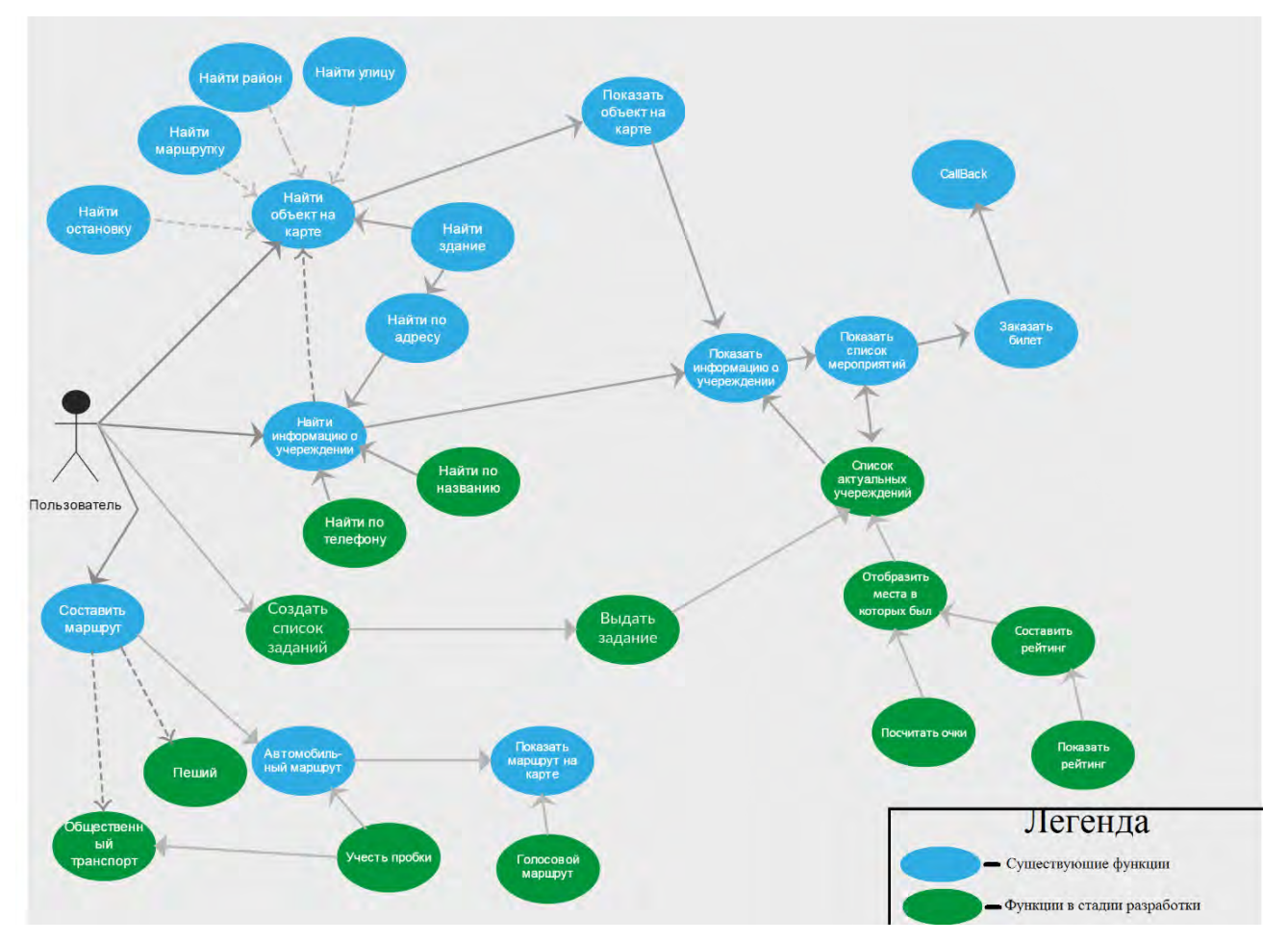

Рисунок 1 - Диаграмма прецедентов функционирования картографического сервиса

б) альтернативные потоки событий возникают с следующих случаях:

- информация об объекте не найдена. Если во время выполнения основного потока окажется, что пользователь ввел информацию, которой нет в базе данных или по которой невозможно определить объект, система извещает об этом. В этом случае, пользователь может вернуться к началу основного потока или отказаться от поиска при этом выполнение варианта использования завершается.

- пользователь воспользовался подсказкой. Если во время выполнения основного потока окажется, что пользователь выбрал один из предложенных вариантов подсказки, то система подставит в поле ввода соответствующую информацию из подсказки. Пользователь может вернуться к началу основного потока или продолжить поиск, для этого ему нужно нажать кнопку «Найти», при этом выполнение варианта использования продолжается.

Постусловия:

Если вариант использования выполнен успешно, пользователь видит на карте запрашиваемый объект. В противном случае состояние системы не изменяется.

2. Найти информацию об учреждении. Данный вариант использования позволяет пользователю найти подробную информацию об необходимом культурно-развлекательном учреждении. При этом возникают следующие информационные потоки событий:

а) основной поток событий формируется в следующей последовательности:

- система запрашивает известную информацию об учреждении;

- пользователь вводит информацию о компании (название учреждения, номер телефона). При этом как и в первом случае в системе предусмотрена возможность появления полсказок:

- пользователь нажимает кнопку «Найти»;

- система ищет учреждение по введенной информации и отображает полную информацию о нем.

б) альтернативные потоки событий также могут возникнуть в следующих случаях:

- информация об учреждений не найдена (вариант работы системы в этом случае совпадает с первой функцией).

- пользователь воспользовался подсказкой.

Постусловия:

Если вариант использования выполнен успешно, пользователь видит подробную информацию об учреждении. В противном случае состояние системы не изменяется.

На рис. 2 представлен iOS Mockups-макет, созданного картографического сервиса.

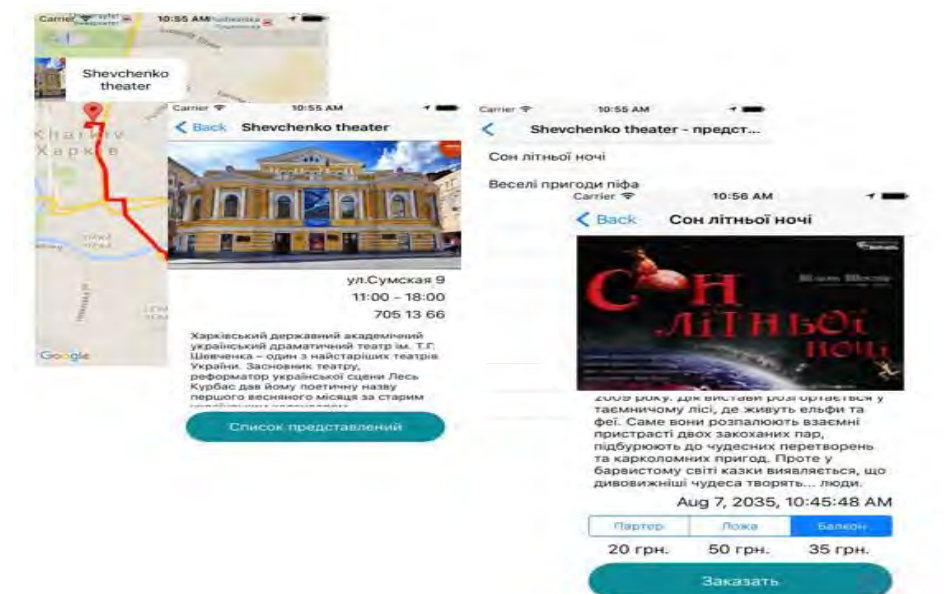

Рисунок 2 – iOS Mockups-макет структуры сервиса

Основным элементом картографического сервиса является база данных [4]. Причем при создании сервиса была выбрана иерархическая база данных, преимущества которой проявляются в относительно простых задачах хранения и обработки малосвязанных данных (см. рис. 3).

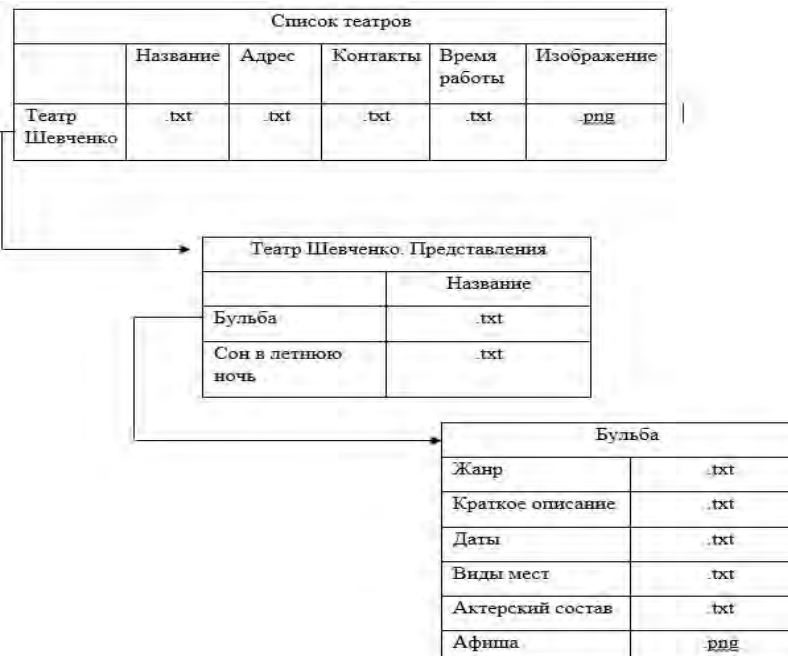

Рисунок 3 – Фрагмент иерархической базы данных,

отражающей информацию про репертуар театра

Поскольку сервис использует иерархическую базу данных, внутри которой данные могут храниться в различных форматах (.txt; .gif; .jpg), то появляется возможность использовать данные напрямую из сети Internet, либо же вручную вводить дополнительные сведения в базу данных.

Заносить данные в таблицу можно двумя способами:

1) автоматически, в соответствии с выполнением определенных элементов кода программы, которые считывают необходимую для конкретного класса информацию, затем создают новые ячейки и вписывают полученные данные в них. После этого происходит вывод данных на экран.

2) вручную. Этот вариант изменения баз данных желателен только для демо-версии сервиса.

**Выводы.** В работе представлен картографический сервис поиска данных о культурноразвлекательных учреждения на основе мобильного приложения. Предложенный картографический сервис разработан на основе существующих картографических сервисов, расширяет их возможности и учитывает преимущества каждого из них.

## **Список литературы**

1. Xiangming Chen and Ahmed Kanna. Secondary Cities and the Global Economy [Электронный ресурс] – Режим доступа: http://www.trincoll.edu/UrbanGlobal/CUGS/about/

2. Brian Roberts. Managing System of Secondary Cities [Электронный ресурс] – Режим доступа: https://www.citiesalliance.org/sites/citiesalliance.org/files

3. Руководство для разработчиков APIGoogleMaps [Электронный ресурс] – Режим доступа: https://developers.google.com/maps/documentation/ios-sdk/intro

4. Рикарди Г. Системы баз данных. Теория и практика использования в Internet и среде Java – М.: ВВП «Вильямс», 2001. – 480 с.